# **anex**

## **HITACHI&TOSHIBA 1.8**インチHDD両対応 モバイルケース **HDE-01/HDE-02**取扱説明書

この度は弊社モバイルHDDケース/HDE-01・ HDE-02をお買い求めいただきありがとうご ざいます。

製品をご使用になる前に、本製品をご理解い ただくために、このマニュアルをお読みください。

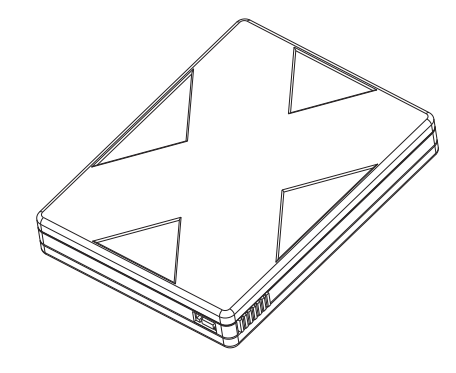

■システム要件 ○USBポート搭載のデスクトップ・ノートPC ○対応OS:Windows98/98SE/Me/XP/2000

### ■特徴

 USB2.0&USB1.1準拠 プラグアンドプレイ・ホットプラグ対応 転送レートは480Mb/s(USB2.0) 及び12Mb/s(USB1.1)※ バスパワー電源動作 ※注意:USBの転送速度は、理論上の速度値です。

### ■付属品

当製品を誤使用になる前に、下記の内容物が同梱さ れていることをご確認下さい。 不足物がある場合、お買い上げの販売店・代理店に ご連絡下さい。 ○HDDケース本体 ○USBケーブル: ミニBタイプオス─Aタイプオス(約90cm) ○HDD固定用ネジ(日立製HDD用) ○両面テープ付ウレタンフォーム(東芝製HDD用) ○ドライバCD-ROM(Windows98/98SE) ○英語マニュアル

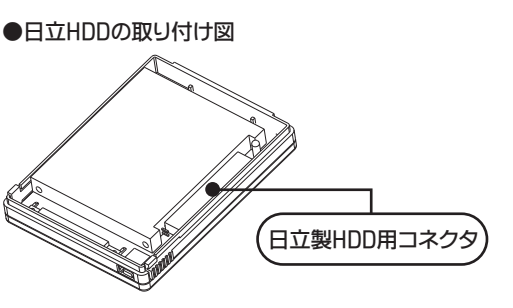

●東芝HDDの取り付け図

### ■日立製HDDの取付方法

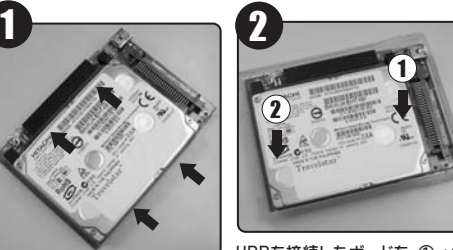

ピンが曲がらないように気をつけ ながら、HDDをコネクタに差し込 HDDを接続したボードを、①→② の順に丁寧にフレームに戻します。 USBポートがフレームの穴に収ま こころになっていることをご確認ください。

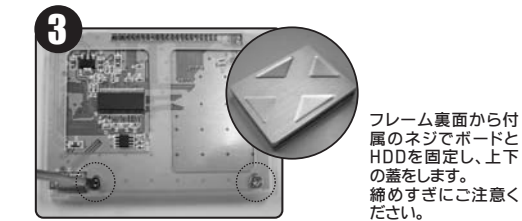

みます。

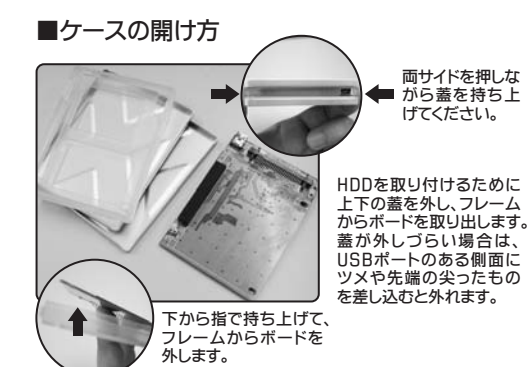

### ツメや先端の尖ったもの を差し込むと外れます。

#### ■Windows98/98SEでのドライバインストール 1 システムを起動

- 2 HDDを取付けたモバイルケースをUSBケーブルに てPCに接続
- 3 システムが自動的にUSBデバイスを発見するので、 「新しいハードウェアを追加」→「次へ」を選択
- 4 「使用可能なドライバ」→「次へ」を選択
- 5 ドライバCD-ROMを挿入し、当該CD-ROMドライ ブを選択
- 6 システムが自動的にセットアップを完了します

インストール完了後、 シアイコンが右下部分のタス クバーに表示されます。

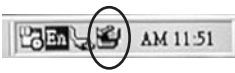

■WindowsMe/2000/XPでのドライバインストール 1 システムを起動

2 HDDを取付けたモバイルケースをUSBケーブルに てPCに接続

3 システムが自動的にUSBデバイスを発見 4 システムが自動的にセットアップを完了します インストール完了後、 シアイコンが右下部分のタス クバーに表示されます。

**● WindowsMeでドライブが表示されない場合**<br>東芝製HDD用コネクタ WindowsMeでドライブが表示されない場合

WindowsMeの場合、NTFSでフォーマットされたド ライブは認識できません。FDISKを実行させFAT16 かFAT32でフォーマットしなおしてください。

- ■USBケーブルを抜く前に、下記の手順を行ってください。
- 1 右下の 图 アイコンをクリック
- 2「安全に取り外し」を選択
- 3 「システムから安全にストレージデバイスを取り外 すことができます」が表示されるので、確認して「OK」 をクリック

安全にUSBケーブルを取り外すことができます

■対応HDD ○東芝製 1.8インチHDD(5mm・8mm厚対応) ○日立製 1.8インチHDD(7mm厚対応)※ ※注意:日立製1.8インチHDD(9.5mm厚)には対応しません。

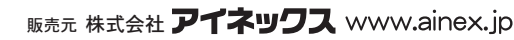

## ピンが曲がらないように気をつけ ながら、HDDをコネクタに差し込 みます。

■東芝製HDDの取付方法

ームをご使用ください。

1

東芝製HDDは、そのままケースに設置しますとHDD の周りに隙間ができコネクタからピンが抜けてしま います。ピン抜け防止用に両面テープ付ウレタンフォ

2

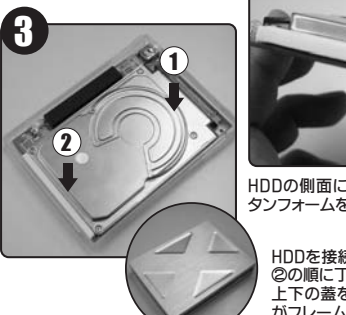

HDDの側面に、両面テープ付ウレ タンフォームを貼ります。

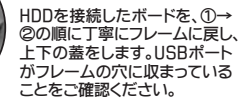

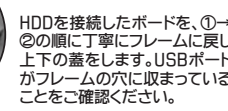

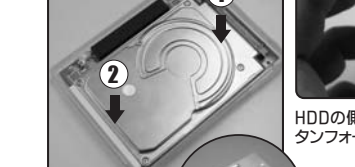